# **GARMIN.**

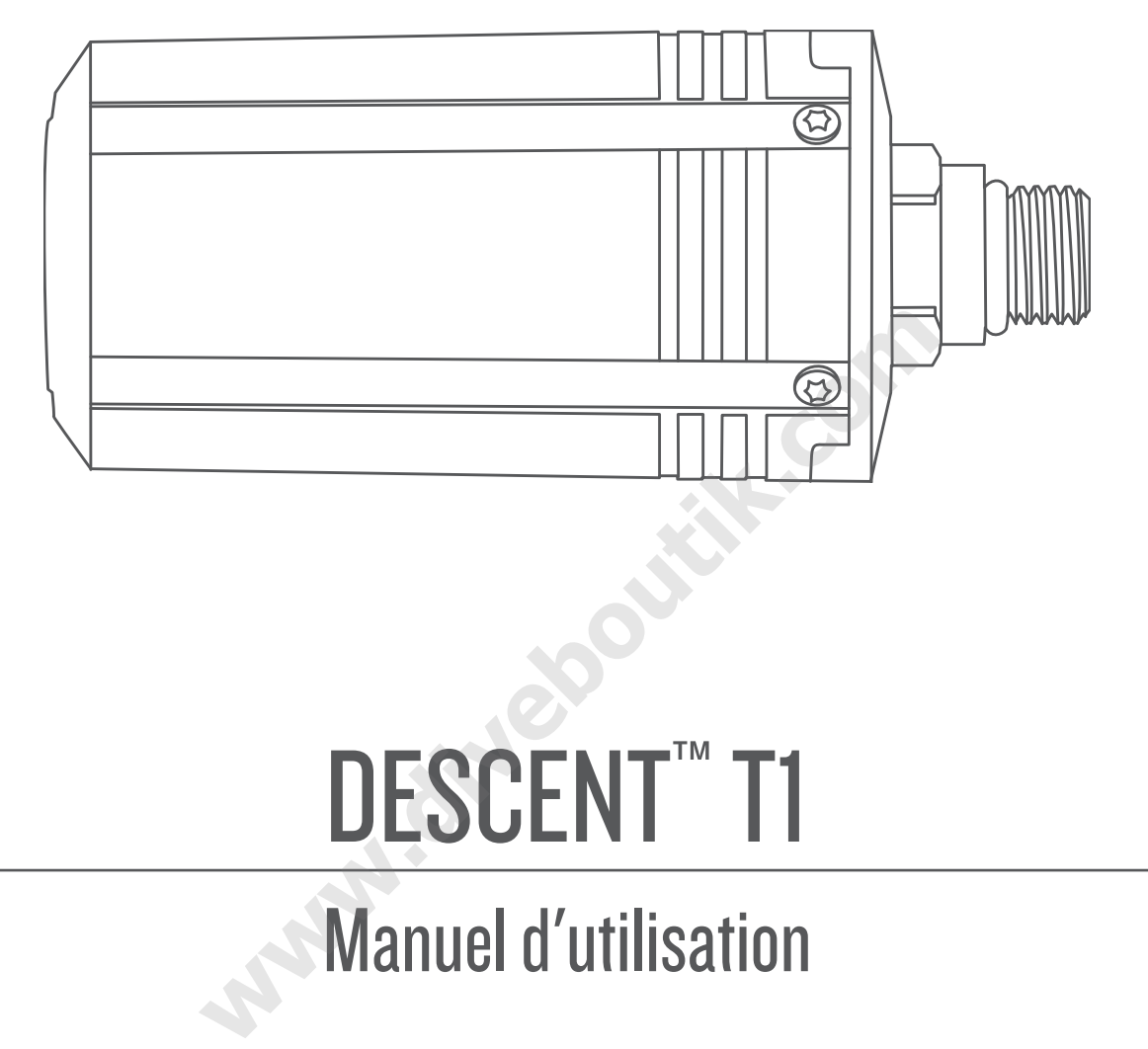

# DESCENT<sup>™</sup> T1

Manuel d'utilisation

#### © 2020 Garmin Ltd. ou ses filiales

Tous droits réservés. Conformément aux lois relatives au copyright en vigueur, toute reproduction du présent manuel, qu'elle soit partielle ou intégrale, sans l'autorisation préalable écrite de Garmin, est interdite. Garmin se réserve le droit de modifier ou d'améliorer ses produits et d'apporter des modifications au contenu du présent manuel sans obligation d'en avertir quelque personne physique ou morale que ce soit. Consultez le site Web de Garmin à l'adresse [www.garmin.com](http://www.garmin.com) pour obtenir les dernières mises à jour, ainsi que des informations complémentaires concernant l'utilisation de ce produit.

Garmin®, le logo Garmin et ANT® sont des marques commerciales de Garmin Ltd. ou de ses filiales, déposées aux États-Unis et dans d'autres pays. Descent™, Garmin Dive™, Garmin Express™ et Subwave™ sont des marques commerciales de Garmin Ltd. ou de ses filiales. Ces marques commerciales ne peuvent pas être utilisées sans l'autorisation expresse de Garmin. Les autres marques et noms commerciaux sont la propriété de leurs détenteurs respectifs.

# **Table des matières**

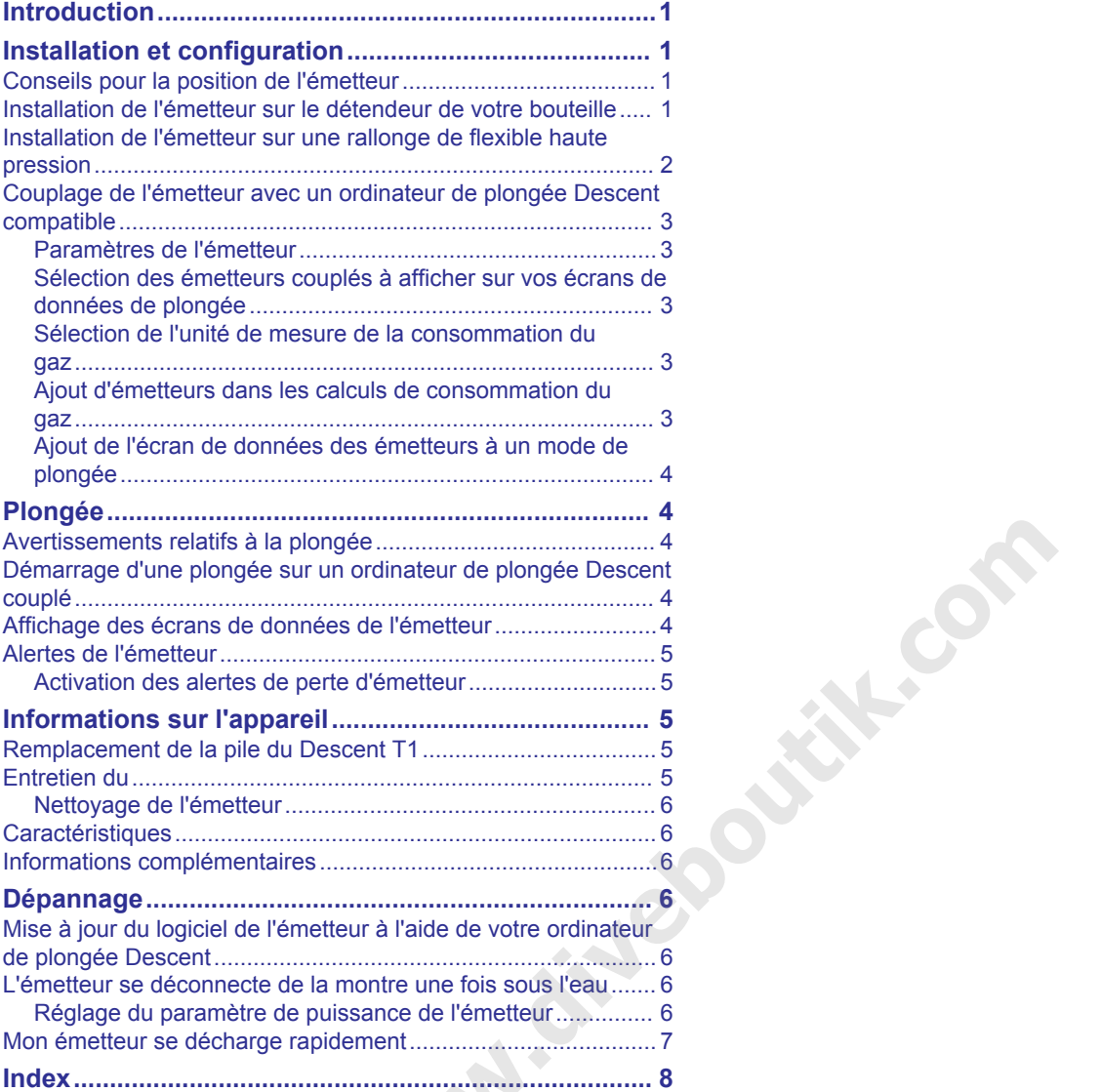

# **Introduction**

# **AVERTISSEMENT**

<span id="page-4-0"></span>Consultez le guide *Informations importantes sur le produit et la sécurité* inclus dans l'emballage du produit pour prendre connaissance des avertissements et autres informations importantes sur le produit.

# **Installation et configuration**

## **ATTENTION**

Pour vous assurer que votre appareil est configuré correctement et ainsi optimiser ses performances, il est fortement recommandé d'effectuer la première installation et configuration dans une boutique de plongée. Il est conseillé de tester entièrement l'installation de l'émetteur à la surface et sous l'eau avant de l'utiliser au cours d'une plongée.

# **Conseils pour la position de l'émetteur**

L'émetteur communique via le réseau sans fil avec votre ordinateur de plongée compatible. À la surface, il utilise la technologie ANT® . Sous l'eau, il utilise un signal de sondeur. Votre corps, votre combinaison et le matériel de plongée peuvent bloquer le signal, en particulier sous l'eau. Pour optimiser la réception, il ne doit pas y avoir d'obstacle entre les émetteurs de votre groupe et l'ordinateur de plongée. Pour éviter que votre corps ou votre équipement ne bloquent le signal, suivez ces conseils. Se Al surface, II utilise ia<br>
Lutilise un signal de sondeur.<br>
et le matériel de plongée<br>
pas y avoir d'obstacle entre les<br>
pas y avoir d'obstacle entre les<br>
pas y avoir d'obstacle entre les<br>
pas y avoir d'obstacle entre le

- Installez l'émetteur à 7 cm (3 po) au moins de votre corps.
- Lorsque vous installez l'émetteur sur la bouteille, placez-le de préférence du côté du poignet auquel vous portez votre ordinateur de plongée. Par exemple, si vous portez votre ordinateur de plongée à votre poignet gauche, installez l'émetteur sur le côté gauche du détendeur de la bouteille.

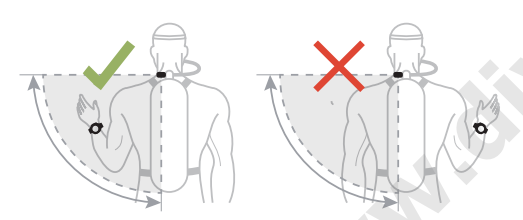

• Pour optimiser la réception, portez la bouteille sur le haut de votre dos. Cela permet à l'émetteur d'émettre par-dessus vos épaules sans rencontrer d'obstacle.

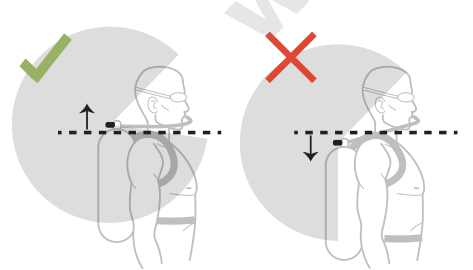

- Si vous portez votre bouteille à l'envers avec le détendeur en bas, vous pouvez utiliser un flexible haute pression pour placer l'émetteur de manière à ce qu'il puisse émettre pardessus vos épaules sans rencontrer d'obstacle.
- Si vous perdez le signal de votre émetteur, bougez votre bras jusqu'à ce que le signal soit rétabli.
- Si vous perdez le signal d'un autre plongeur, changez la position de votre corps jusqu'à ce que le signal soit rétabli. Si votre corps se trouve entre l'ordinateur de plongée et un autre plongeur, il risque de bloquer le signal de l'émetteur de ce plongeur.

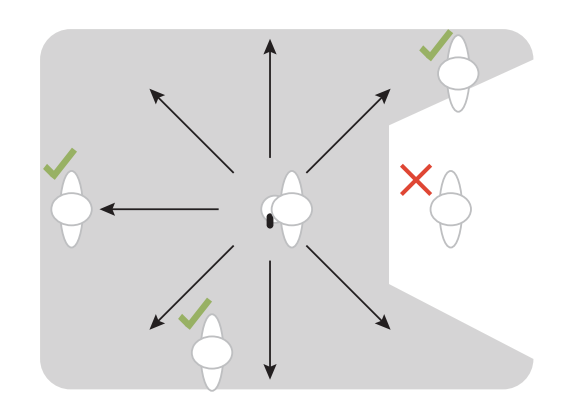

# **Installation de l'émetteur sur le détendeur de votre bouteille**

#### **AVERTISSEMENT**

Si vous fixez votre émetteur directement au détendeur, utilisez toujours le réducteur de débit préinstallé. N'oubliez pas d'utiliser le swivel inclus lorsque vous connectez l'émetteur à une rallonge de flexible haute pression (*[Installation de l'émetteur sur](#page-5-0) [une rallonge de flexible haute pression](#page-5-0)*, page 2). Si vous utilisez l'émetteur sans réducteur de débit ni swivel, vous risquez des blessures graves, voire mortelles, à cause d'un problème de pressurisation de l'air.

Avant d'installer l'émetteur sur le détendeur de votre bouteille, lisez les conseils relatifs à la position de l'émetteur et choisissez la position qui permet d'éviter tout obstacle entre l'émetteur et l'ordinateur de plongée.

Pour installer l'émetteur, vous avez besoin d'une clé plate de 16 mm  $(^{5}/_{8}$  po).

L'émetteur se connecte à une sortie haute pression sur le premier étage du détendeur.

- **1** Vérifiez que le détendeur est dépressurisé et déconnecté de la bouteille de plongée.
- **2** Retirez le bouchon de la sortie haute pression du premier étage du détendeur.
- **3** Vérifiez que le réducteur de débit est bien installé dans l'émetteur.
- **4** Vissez l'émetteur sur la sortie haute pression jusqu'à sentir une résistance.

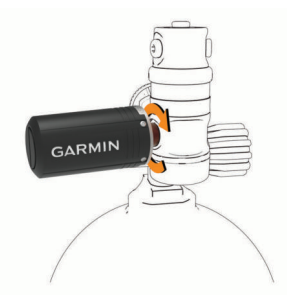

#### **AVERTISSEMENT**

Vérifiez que l'émetteur installé n'entre pas physiquement en contact avec un flexible ou un autre élément de la bouteille.

**5** Utilisez une clé de 16 mm (<sup>5</sup>/<sub>8</sub> po) pour serrer l'émetteur.

<span id="page-5-0"></span>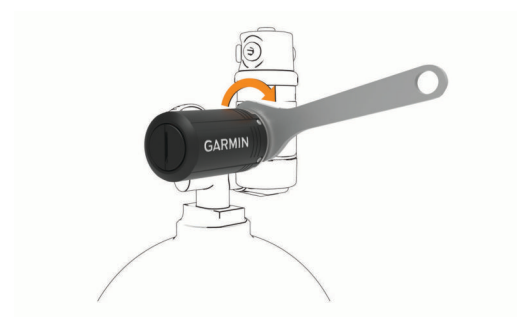

#### *AVIS*

Évitez de trop serrer pour ne pas endommager l'émetteur ou l'empêcher de fonctionner correctement. N'utilisez pas le boîtier de l'émetteur pour serrer ou desserrer l'émetteur.

N'attrapez pas le détendeur ni l'émetteur pour déplacer, transporter ou ajuster la position de la bouteille d'air.

# **Installation de l'émetteur sur une rallonge de flexible haute pression**

#### **AVERTISSEMENT**

Si vous fixez votre émetteur directement au détendeur, utilisez toujours le réducteur de débit préinstallé (*Installation de [l'émetteur sur le détendeur de votre bouteille](#page-4-0)*, page 1). N'oubliez pas d'utiliser le swivel inclus lorsque vous connectez l'émetteur à une rallonge de flexible haute pression. Si vous utilisez l'émetteur sans réducteur de débit ni swivel, vous risquez des blessures graves, voire mortelles, à cause d'un problème de pressurisation de l'air.

Avant d'installer l'émetteur sur une rallonge de flexible haute pression conforme à la norme EN 250:2014, lisez les conseils relatifs à la position de l'émetteur et choisissez une position qui permet d'éviter tout obstacle entre l'émetteur et l'ordinateur de plongée.

Pour installer l'émetteur, vous aurez besoin de deux clés plates de 16 mm (<sup>5</sup>/<sub>8</sub> po) et d'un petit tournevis plat ou d'une pince plate.

Vous pouvez brancher l'émetteur sur une rallonge de flexible haute pression fixée à la sortie haute pression du premier étage du détendeur.

**1** À l'aide d'un tournevis ou d'une pince, retirez délicatement le réducteur de débit (1) de l'émetteur.

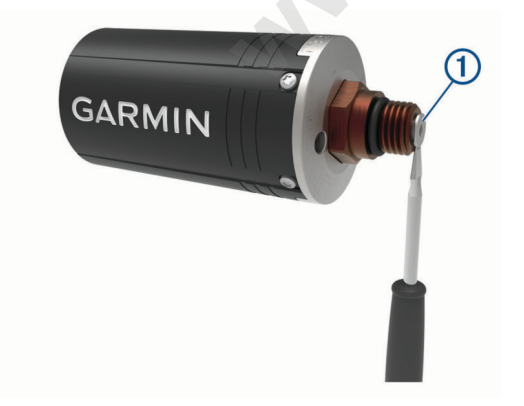

#### *AVIS*

Faites attention à ne pas endommager l'appareil lorsque vous retirez le réducteur de débit.

**2** Insérez la grosse extrémité du swivel 2 dans l'émetteur.

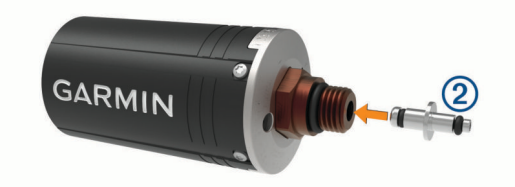

- **3** Vérifiez que le détendeur est dépressurisé et déconnecté de la bouteille de plongée.
- **4** Retirez le bouchon de la sortie haute pression du premier étage du détendeur.
- **5** Fixez une rallonge de flexible haute pression à la sortie haute pression du premier étage du détendeur.
- **6** Vissez l'émetteur sur une rallonge de flexible haute pression jusqu'à sentir une résistance.

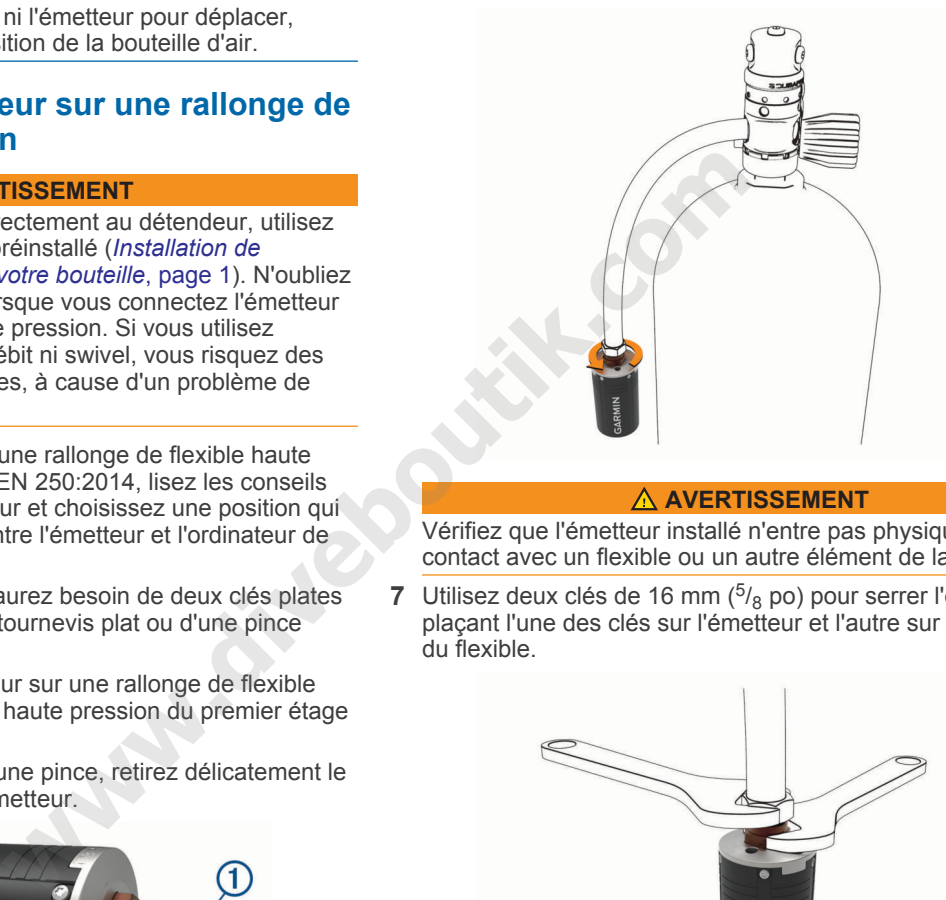

#### **AVERTISSEMENT**

Vérifiez que l'émetteur installé n'entre pas physiquement en contact avec un flexible ou un autre élément de la bouteille.

**7** Utilisez deux clés de 16 mm (<sup>5</sup>/<sub>8</sub> po) pour serrer l'émetteur en plaçant l'une des clés sur l'émetteur et l'autre sur le raccord du flexible.

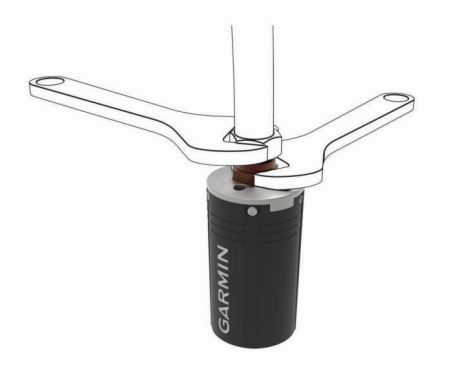

*AVIS*

Évitez de trop serrer pour ne pas endommager l'émetteur ou l'empêcher de fonctionner correctement. N'utilisez pas le boîtier de l'émetteur pour serrer ou desserrer l'émetteur.

N'attrapez pas le détendeur ni l'émetteur pour déplacer, transporter ou ajuster la position de la bouteille d'air.

**8** Avant d'utiliser l'appareil, assurez-vous que l'émetteur est correctement fixé au raccord du flexible.

Vous devez retirer le swivel et réinstaller le réducteur de débit avant d'installer l'émetteur sur le détendeur de votre bouteille.

# <span id="page-6-0"></span>**Couplage de l'émetteur avec un ordinateur de plongée Descent compatible**

Pour coupler l'émetteur, vous devez disposer d'une bouteille sous pression et d'un détendeur.

L'appareil Descent T1 peut transmettre des données de pression de l'air à un ordinateur de plongée Descent compatible. Pour en savoir plus sur les modèles d'ordinateurs de plongée compatibles, rendez-vous sur la page produit du Descent T1 sur [garmin.com](http://garmin.com).

Avant d'utiliser l'émetteur pour la première fois, vous devez le coupler avec l'ordinateur de plongée. Par défaut, l'appareil est en mode économie d'énergie. Vous devez quitter le mode économie d'énergie pour effectuer le couplage.

**REMARQUE :** si un émetteur est fourni avec votre ordinateur de plongée, ils sont déjà couplés.

- **1** Installez l'émetteur sur le premier étage du détendeur (*[Installation de l'émetteur sur le détendeur de votre bouteille](#page-4-0)*, [page 1\)](#page-4-0).
- **2** Ouvrez petit à petit le robinet de la bouteille pour pressuriser le premier étage du détendeur.

Lorsque l'émetteur détecte une pression, il sort du mode économie d'énergie. L'émetteur émet un son lorsqu'il sort du mode économie d'énergie et est prêt à être couplé.

**3** Sur l'ordinateur de plongée Descent compatible, maintenez le bouton **MENU** enfoncé, puis sélectionnez **Config. plongée** > **Émetteur de pression d'air** > **Émetteurs** > **Ajouter Nouveau**.

L'ordinateur de plongée lance une recherche et affiche la liste des émetteurs à proximité.

**4** Dans la liste des émetteurs, sélectionnez l'ID de l'émetteur à coupler.

L'ID de l'émetteur est imprimé sur le boîtier.

Une fois le processus de couplage terminé, le message **Connecté** s'affiche sur l'écran de l'ordinateur de plongée. L'émetteur commence à envoyer les données de pression de la bouteille et vous pouvez l'utiliser pour plonger. La prochaine fois que vous allumerez l'émetteur et l'ordinateur de plongée et qu'ils seront à portée via le réseau sans fil, ils se connecteront automatiquement au début de votre plongée. Internet in son lorsqu'il sort du mode<br>
Leur émet un son lorsqu'il sort du<br>
Les pointes a serve de la profondeur<br>
Les pointes a disponential and trespirable (<br>
Descent compatible, maintenez le<br>
Selectionnez Config, plongée

Si vous plongez avec un groupe, vous pouvez coupler jusqu'à 5 émetteurs Descent T1 à l'ordinateur de plongée.

## **Paramètres de l'émetteur**

Vous pouvez personnaliser les paramètres des émetteurs couplés avant une plongée.

Sur l'ordinateur de plongée Descent couplé, maintenez **MENU**  enfoncé, sélectionnez **Config. plongée** > **Émetteur de pression d'air** > **Émetteurs**, puis sélectionnez un émetteur.

- **État** : permet une connexion avec l'émetteur et affiche l'état actuel de la connexion.
- **Identifier** : émet un son sur l'émetteur couplé sélectionné. Cette option vous permet d'identifier un émetteur sans avoir besoin de regarder l'ID imprimé sur son boîtier.
- **Unités** : permet de définir les unités de pression pour votre bouteille. Par défaut, si la profondeur est exprimée en pieds, l'unité de pression est le psi, et si la profondeur est exprimée en mètres, l'unité de pression est le bar.
- **Pression de fonctionnement** : permet d'indiquer la pression de la bouteille lorsque celle-ci est pleine. Cette valeur sert à déterminer l'extrémité haute du manomètre et à calculer le débit ventilatoire minute (RMV) pour les bouteilles qui utilisent l'unité psi.
- **Pression de réserve** : permet de définir les seuils d'alerte qui s'affichent sur l'ordinateur de plongée pour la pression de réserve et la pression critique.

**Volume** : permet d'entrer le volume d'air de la bouteille. Vous pouvez utiliser l'option Réinitialiser le volume si vous déplacez l'émetteur sur une bouteille de taille différente.

**REMARQUE :** cette valeur est nécessaire au calcul de la consommation d'air en surface (SAC) et du débit ventilatoire minute (RMV) (*Sélection de l'unité de mesure de la consommation du gaz*, page 3).

- **SAC/RMV/ATR** : permet d'inclure l'émetteur dans le calcul des estimations de la consommation d'air en surface (SAC), du débit ventilatoire minute (RMV) et du temps restant d'air respirable (ATR) (*Ajout d'émetteurs dans les calculs de consommation du gaz*, page 3).
- **Définir puissance d'émission** : permet de régler le paramètre de puissance si votre émetteur se déconnecte de l'ordinateur de plongée une fois sous l'eau.
- **Info produit** : affiche l'ID de l'émetteur, la version du logiciel et l'état de la batterie.
- **Nom** : permet de saisir un nom facilement identifiable pour l'émetteur.

**Retirer** : permet de supprimer un émetteur couplé.

#### *Terminologie de plongée*

- **Temps restant d'air respirable (ATR)** : le temps que vous pouvez passer à la profondeur actuelle avant qu'une remontée à 9 m/min (30 pi/min) ne vous fasse atteindre la pression de réserve lorsque vous refaites surface.
- **Consommation d'air en surface sur la base de la pression (PSAC)** : le changement de pression au fil du temps, normalisé à 1 ATM.
- **Débit ventilatoire minute (RMV)** : le changement du volume de gaz au fil du temps à pression ambiante.
- **Consommation d'air en surface (SAC)** : le changement du volume de gaz au fil du temps, normalisé à 1 ATM.

## **Sélection des émetteurs couplés à afficher sur vos écrans de données de plongée**

Vous pouvez afficher deux émetteurs couplés d'un coup d'œil sur l'écran de données de plongée principal. Vous pouvez choisir les émetteurs couplés qui s'affichent à l'écran. Par défaut, ce sont les deux premiers émetteurs couplés qui s'affichent.

- **1** Sur l'ordinateur de plongée Descent couplé, maintenez **MENU** enfoncé.
- **2** Sélectionnez **Config. plongée** > **Émetteur de pression d'air**  > **Config. affichage**.
- **3** Sélectionnez un champ à personnaliser.
- **4** Sélectionnez un émetteur couplé.

## **Sélection de l'unité de mesure de la consommation du gaz**

- **1** Sur l'ordinateur de plongée Descent couplé, maintenez **MENU** enfoncé.
- **2** Sélectionnez **Config. plongée** > **Émetteur de pression d'air**  > **Config. affichage** > **Mesure de la consom. du gaz**.
- **3** Sélectionnez une option.

**REMARQUE :** l'ordinateur de plongée ne peut estimer la consommation d'air en surface (SAC) ou le débit ventilatoire minute (RVM) que si vous avez renseigné le volume d'air de la bouteille (*Paramètres de l'émetteur*, page 3). Par contre, il peut estimer la consommation d'air en surface sur la base de la pression (PSAC) même si vous n'avez pas renseigné le volume d'air de la bouteille.

#### **Ajout d'émetteurs dans les calculs de consommation du gaz**

Les estimations de consommation du gaz et de temps restant d'air respirable sont calculées à l'aide de la pression des bouteilles fournie par les émetteurs inclus. Par défaut, le premier <span id="page-7-0"></span>émetteur que vous couplez avec votre ordinateur de plongée compatible est inclus. Vous pouvez ajouter d'autres émetteurs couplés dans les calculs de consommation du gaz.

- **1** Sur l'ordinateur de plongée Descent couplé, maintenez **MENU** enfoncé.
- **2** Sélectionnez **Config. plongée** > **Émetteur de pression d'air**  > **Émetteurs**.
- **3** Sélectionnez un émetteur couplé.
- **4** Sélectionnez le bouton **SAC/RMV/ATR** pour inclure l'émetteur dans les calculs de consommation du gaz.
- **5** Si besoin, répétez les étapes 2 à 4 pour inclure d'autres émetteurs couplés dans les calculs de consommation du gaz.

## **Ajout de l'écran de données des émetteurs à un mode de plongée**

Vous pouvez ajouter l'écran de données des émetteurs à la série d'écrans de données d'un mode de plongée.

- **1** Sur l'ordinateur de plongée Descent couplé, maintenez **MENU** enfoncé.
- **2** Sélectionnez **Activités et applications**.
- **3** Sélectionnez un mode de plongée, puis sélectionnez les paramètres du mode de plongée.
- **4** Sélectionnez **Écrans de données** > **Ajouter Nouveau** > **Émetteurs**.

# **Plongée**

Vous pouvez utiliser un ordinateur de plongée Descent compatible couplé avec votre émetteur Descent T1 pour démarrer une activité de plongée. Pour plus d'informations, reportez-vous au *manuel d'utilisation de la série Descent*.

# **Avertissements relatifs à la plongée**

## **AVERTISSEMENT**

- Cet appareil est réservé à l'usage des plongeurs certifiés.
- Cet appareil ne doit pas être utilisé comme seule source d'information sur la pression. Utilisez toujours des instruments de secours, dont une jauge de profondeur, un manomètre submersible et un chronomètre ou une montre.
- Assurez-vous de comprendre pleinement l'usage, les affichages et les limitations de votre appareil. Si vous avez des questions relatives à ce manuel ou à l'appareil, cherchez toujours à résoudre tout dysfonctionnement ou doute avant de plonger avec l'appareil. N'oubliez jamais que vous êtes responsable de votre propre sécurité. ongée, puis sélectionnez les<br>
deux émetieurs couples (0) (Sécret du Vénetieurs couples (0) (Sécret du Vénetieurs couples Connétieurs couples<br> **Manufolic de la série Descent**<br> **Wanuform Connétieurs (1)** (1) (1) (1) (1) (1)
- L'ordinateur de plongée peut calculer votre consommation d'air en surface et le temps d'air restant. Ces calculs sont une estimation et vous ne devez pas vous en servir comme seule source d'information.
- Effectuez les contrôles de sécurité avant la plongée, comme la vérification des paramètres et du bon fonctionnement de l'appareil, de l'affichage, du niveau de charge de la batterie et de la pression des bouteilles, et assurez-vous que les tuyaux ne sont pas percés en vérifiant que des bulles ne s'en échappent pas.
- Si une alerte de pression de la bouteille ou de la batterie s'affiche sur l'ordinateur de plongée, arrêtez immédiatement la plongée et remontez à la surface en toute sécurité. Ignorer l'alarme peut entraîner des blessures graves, voire mortelles.
- Pour des raisons de sécurité, ne plongez jamais seul. Plongez avec un camarade désigné. Restez également accompagné pendant une longue période après une plongée, car l'apparition potentielle d'un accident de décompression peut être retardée ou déclenchée par des activités à la surface.
- Cet appareil n'est pas conçu pour des activités de plongée professionnelles ou commerciales. Il a été conçu uniquement à des fins de loisir. Les activités de plongée professionnelles ou commerciales peuvent exposer l'utilisateur à des profondeurs ou conditions extrêmes qui peuvent augmenter les risques d'accident de décompression.
- L'émetteur n'est pas un produit libre de toute souillure compatible avec l'oxygène. N'utilisez pas l'émetteur avec un mélange contenant plus de 40 % d'oxygène.

# **Démarrage d'une plongée sur un ordinateur de plongée Descent couplé**

- **1** Depuis le cadran de l'ordinateur de plongée Descent couplé, appuyez sur **START**.
- **2** Sélectionnez un mode de plongée.

Pour plus d'informations sur les modes de plongée pris en charge, reportez-vous au manuel d'utilisation de votre ordinateur de plongée Descent.

**3** Appuyez sur **START** jusqu'à ce que l'écran principal des données de plongée s'affiche.

L'écran principal des données de plongée affiche jusqu'à deux émetteurs couplés (*[Sélection des émetteurs couplés](#page-6-0) [à afficher sur vos écrans de données de plongée](#page-6-0)*, page 3).

**REMARQUE :** vous pouvez utiliser cet écran pour vérifier que vos émetteurs couplés sont connectés à votre ordinateur de plongée avant de commencer votre plongée.

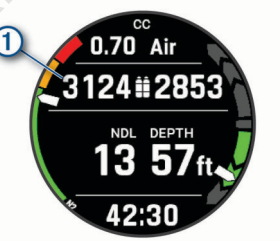

- **4** Descendez pour démarrer votre plongée. Le chronomètre d'activité démarre automatiquement lorsque vous atteignez une profondeur de 1,2 m (4 pieds).
- **5** Appuyez sur le bouton **DOWN** pour faire défiler des écrans de données supplémentaires.

Lorsque vous remontez à la surface, l'appareil s'arrête automatiquement et enregistre la plongée au bout d'une minute (par défaut).

Vous devez dépressuriser votre détendeur pour repasser l'émetteur en mode économie d'énergie.

# **Affichage des écrans de données de l'émetteur**

**1** Pendant une plongée, appuyez sur **DOWN** sur votre ordinateur de plongée Descent couplé afin d'afficher l'écran des données de l'émetteur.

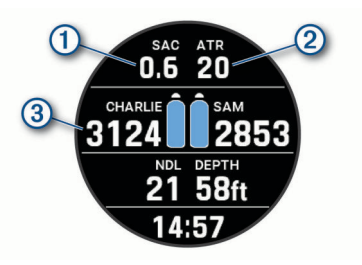

<span id="page-8-0"></span>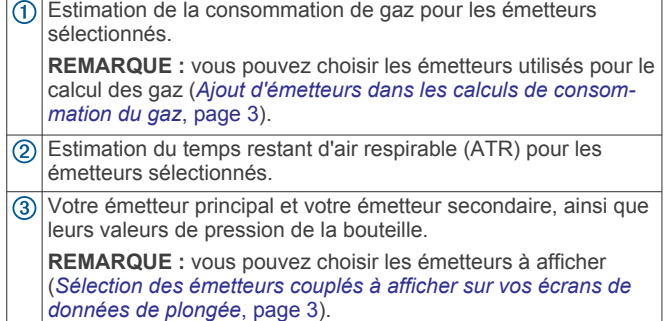

**2** Sur l'écran de données de l'émetteur, appuyez sur **START**  pour afficher les autres émetteurs couplés sur le réseau.

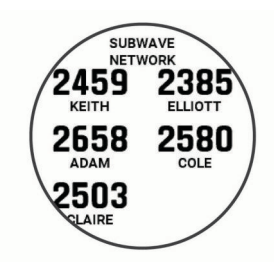

# **Alertes de l'émetteur**

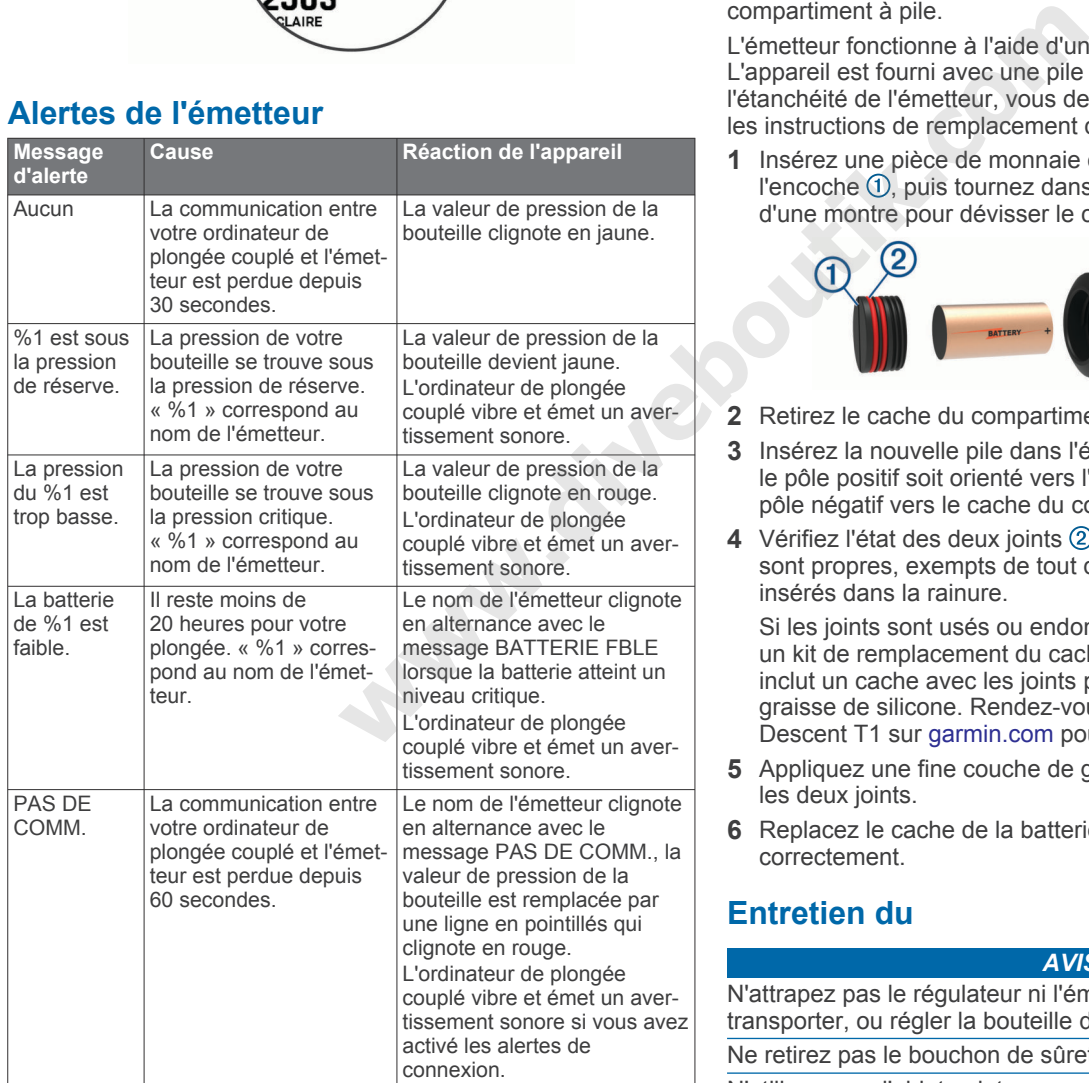

## **Activation des alertes de perte d'émetteur**

La communication entre votre ordinateur de plongée couplé et l'émetteur peut être coupée si l'émetteur est hors de portée, notamment parce que le signal est bloqué par votre corps ou celui d'un autre plongeur ou lorsque l'émetteur n'a plus assez de batterie. Vous pouvez activer une alerte qui vous indique lorsque la communication entre votre ordinateur de plongée et l'émetteur est coupée pendant 60 secondes.

- **1** Sur l'ordinateur de plongée couplé, maintenez le bouton **MENU** enfoncé.
- **2** Sélectionnez **Config. plongée** > **Émetteur de pression d'air**  > **Alerte de connexion**.

# **Informations sur l'appareil**

# **Remplacement de la pile du Descent T1**

#### *AVIS*

Achetez votre pile de remplacement auprès d'un fabricant réputé. Une pile de mauvaise qualité risque de nuire aux performances du produit et de réduire son autonomie, surtout à basse température. N'utilisez pas de piles rechargeables. Certaines piles rechargeables ont une tension supérieure et risquent de causer des dommages permanents à l'appareil.

Pour remplacer la pile, vous aurez besoin d'une pièce de monnaie ou d'un tournevis plat, d'une nouvelle pile 3 V CR123A au lithium et de graisse de silicone étanche. Vous aurez peutêtre également besoin d'un cache de rechange pour le compartiment à pile.

L'émetteur fonctionne à l'aide d'une pile 3 V CR123A au lithium. L'appareil est fourni avec une pile préinstallée. Afin de préserver l'étanchéité de l'émetteur, vous devez suivre scrupuleusement les instructions de remplacement de la pile.

**1** Insérez une pièce de monnaie ou un tournevis plat dans l'encoche  $\left( 0\right)$ , puis tournez dans le sens inverse des aiguilles d'une montre pour dévisser le cache du compartiment à pile.

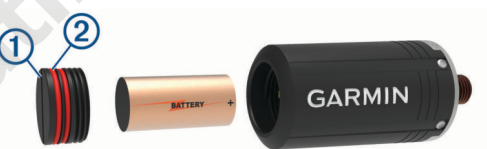

- **2** Retirez le cache du compartiment ainsi que la pile.
- **3** Insérez la nouvelle pile dans l'émetteur de manière à ce que le pôle positif soit orienté vers l'intérieur de l'émetteur et le pôle négatif vers le cache du compartiment.
- **4** Vérifiez l'état des deux joints 2 afin de vous assurer qu'ils sont propres, exempts de tout dommage et correctement insérés dans la rainure.

Si les joints sont usés ou endommagés, vous pouvez acheter un kit de remplacement du cache du compartiment à pile, qui inclut un cache avec les joints préinstallés ainsi que de la graisse de silicone. Rendez-vous sur la page produit du Descent T1 sur garmin.com pour acheter des accessoires.

- **5** Appliquez une fine couche de graisse de silicone étanche sur les deux joints.
- **6** Replacez le cache de la batterie sur l'émetteur et resserrez-le correctement.

# **Entretien du**

*AVIS*

N'attrapez pas le régulateur ni l'émetteur pour déplacer, transporter, ou régler la bouteille d'air.

Ne retirez pas le bouchon de sûreté à la base de l'émetteur. N'utilisez pas d'objet pointu pour nettoyer l'appareil.

Evitez d'utiliser des nettoyants chimiques, des solvants ou des répulsifs contre les insectes pouvant endommager les parties en plastique et les finitions.

Rincez soigneusement l'appareil à l'eau claire après chaque utilisation dans l'eau chlorée ou salée, et après chaque contact avec de la crème solaire, des produits de beauté, de l'alcool ou <span id="page-9-0"></span>d'autres produits chimiques. Un contact prolongé avec ces substances peut endommager le boîtier.

Evitez les chocs et les manipulations brusques qui risquent d'endommager l'appareil.

N'entreposez pas l'appareil dans un endroit où il est susceptible d'être exposé de manière prolongée à des températures extrêmes, au risque de provoquer des dommages irrémédiables.

Arrêtez d'utiliser l'appareil s'il est endommagé ou s'il a été stocké à une température autre que celles recommandées pour le stockage.

Cessez d'utiliser l'émetteur en cas d'infiltration d'eau dans le compartiment à pile. La moindre goutte d'eau peut entraîner la corrosion des contacts électriques.

#### **Nettoyage de l'émetteur**

- **1** Après chaque plongée, rincez l'émetteur à l'eau fraîche afin d'ôter le sel et les résidus.
- **2** Si besoin, nettoyez l'émetteur à l'aide d'un chiffon doux.

# **Caractéristiques**

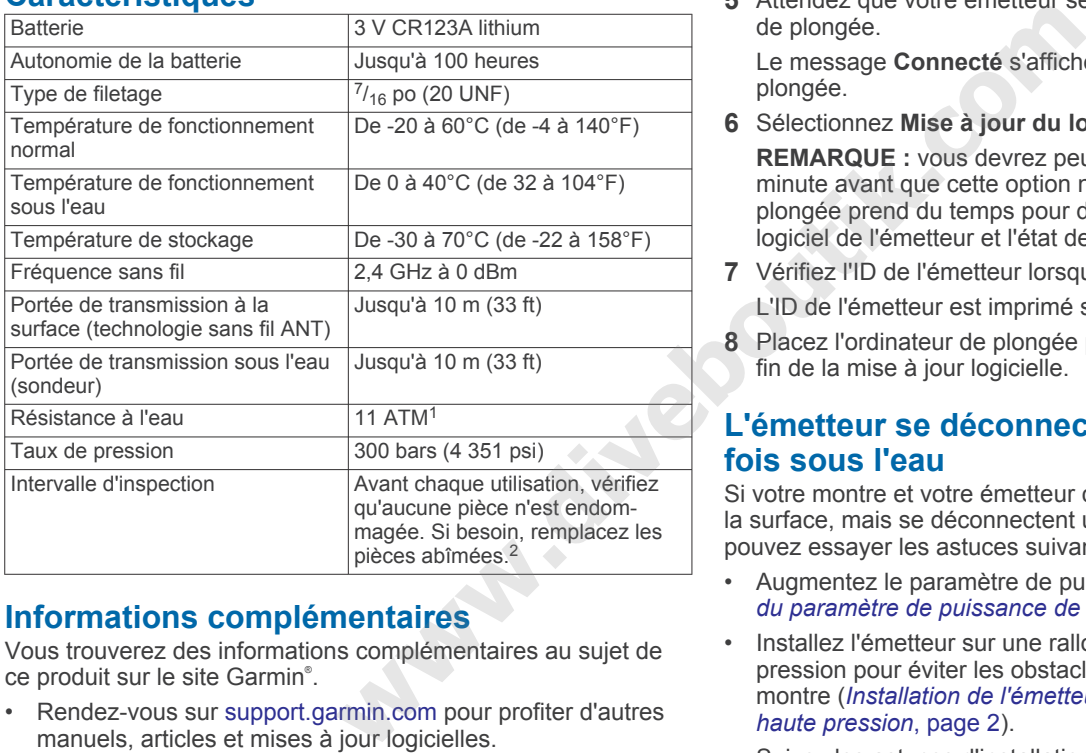

# **Informations complémentaires**

Vous trouverez des informations complémentaires au sujet de ce produit sur le site Garmin® .

- Rendez-vous sur [support.garmin.com](http://support.garmin.com) pour profiter d'autres manuels, articles et mises à jour logicielles.
- Rendez-vous sur le site [buy.garmin.com](http://buy.garmin.com) ou contactez votre revendeur Garmin pour plus d'informations sur les accessoires en option et sur les pièces de rechange.

# **Dépannage**

# **Mise à jour du logiciel de l'émetteur à l'aide de votre ordinateur de plongée Descent**

Avant de pouvoir mettre à jour le logiciel, vous devez coupler votre émetteur Descent T1 avec un ordinateur de plongée Descent compatible.

- **1** Sélectionnez une option pour synchroniser votre ordinateur de plongée :
	- Synchronisez votre ordinateur de plongée avec l'application Garmin Dive™.

• Connectez l'ordinateur de plongée à votre ordinateur à l'aide d'un câble USB, puis synchronisez-le avec l'application Garmin Express™.

Garmin Dive et Garmin Express recherchent automatiquement des mises à jour logicielles. Si vous synchronisez avec Garmin Express, la mise à jour est appliquée immédiatement à votre ordinateur de plongée. Si vous synchronisez avec Garmin Dive, vous serez invité à appliquer la mise à jour plus tard.

- **2** Installez l'émetteur sur le premier étage du détendeur (*[Installation de l'émetteur sur le détendeur de votre bouteille](#page-4-0)*, [page 1](#page-4-0)).
- **3** Ouvrez petit à petit le robinet de la bouteille pour pressuriser le premier étage du détendeur.

Lorsque l'émetteur détecte une pression, il sort du mode économie d'énergie et émet un son.

- **4** Sur l'ordinateur de plongée Descent couplé, maintenez le bouton **MENU** enfoncé, sélectionnez **Config. plongée** > **Émetteur de pression d'air** > **Émetteurs**, puis sélectionnez votre émetteur.
- **5** Attendez que votre émetteur se connecte à votre ordinateur de plongée.

Le message **Connecté** s'affiche sur l'écran de l'ordinateur de plongée.

**6** Sélectionnez **Mise à jour du logiciel**.

**REMARQUE :** vous devrez peut-être patienter jusqu'à une minute avant que cette option ne s'affiche, car l'ordinateur de plongée prend du temps pour déterminer la version du logiciel de l'émetteur et l'état de sa batterie.

- **7** Vérifiez l'ID de l'émetteur lorsque vous y êtes invité. L'ID de l'émetteur est imprimé sur le boîtier.
- **8** Placez l'ordinateur de plongée près de l'émetteur jusqu'à la fin de la mise à jour logicielle.

# **L'émetteur se déconnecte de la montre une fois sous l'eau**

Si votre montre et votre émetteur communiquent correctement à la surface, mais se déconnectent une fois sous l'eau, vous pouvez essayer les astuces suivantes.

- Augmentez le paramètre de puissance du capteur (*Réglage du paramètre de puissance de l'émetteur*, page 6).
- Installez l'émetteur sur une rallonge de flexible haute pression pour éviter les obstacles entre l'émetteur et la montre (*[Installation de l'émetteur sur une rallonge de flexible](#page-5-0)  haute pression*, page 2).
- Suivez les astuces d'installation de l'émetteur afin d'éviter tout obstacle entre la montre et l'émetteur (*[Conseils pour la](#page-4-0) [position de l'émetteur](#page-4-0)*, page 1).

## **Réglage du paramètre de puissance de l'émetteur**

**REMARQUE :** en augmentant la puissance, vous augmentez le bruit de l'émetteur et réduisez son autonomie.

- **1** Maintenez le bouton **MENU** enfoncé.
- **2** Sélectionnez **Config. plongée** > **Émetteur de pression d'air**  > **Émetteurs**.
- **3** Sélectionnez un émetteur couplé.
- **4** Sélectionnez **Définir puissance d'émission**.
- **5** Saisissez l'ID de l'émetteur.
- **REMARQUE :** l'ID de l'émetteur est imprimé sur le boîtier.
- **6** Sélectionnez une option.

<sup>&</sup>lt;sup>1</sup> L'appareil résiste à une pression équivalant à 110 m de profondeur. Pour plus d'informations, consultez la page [garmin.com/waterrating.](http://www.garmin.com/waterrating)<br><sup>2</sup> En dehors de l'usure normale, les performances ne se dégradent pas avec le

vieillissement de l'appareil.

# <span id="page-10-0"></span>**Mon émetteur se décharge rapidement**

Si la pile de votre émetteur se vide plus rapidement qu'elle le devrait (*[Caractéristiques](#page-9-0)*, page 6), vérifiez que l'émetteur repasse en mode économie d'énergie après vos plongées.

Lorsque vous retournez à la surface après une plongée, dépressurisez votre détendeur.

L'émetteur installé passe en mode économie d'énergie au bout de deux minutes.

# **Index**

#### <span id="page-11-0"></span>**A**

accessoires **[6](#page-9-0)**

## **C**

caractéristiques techniques **[6](#page-9-0)** couplage **[3](#page-6-0)**

#### **D**

dépannage **[5–](#page-8-0)[7](#page-10-0)** données, écrans **[4](#page-7-0)**

#### **E**

entretien de l'appareil **[6](#page-9-0)**

**I** installation **[1](#page-4-0), [2](#page-5-0)**

## **N**

nettoyage de l'appareil **[5](#page-8-0)**

#### **P**

paramètres **[3,](#page-6-0) [5](#page-8-0)** pile **[5](#page-8-0)** remplacement **[5](#page-8-0)**

plongée **[3](#page-6-0)[–5](#page-8-0)**

#### **R**

remplacement de la pile **[5](#page-8-0)**

# support.garmin.com

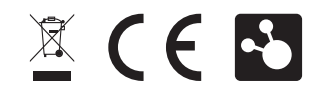